# **APLICAÇÕES INFORMÁTICAS EM EMGENHARIA BIOMÉDICA**

Introduction to Git and GitHub

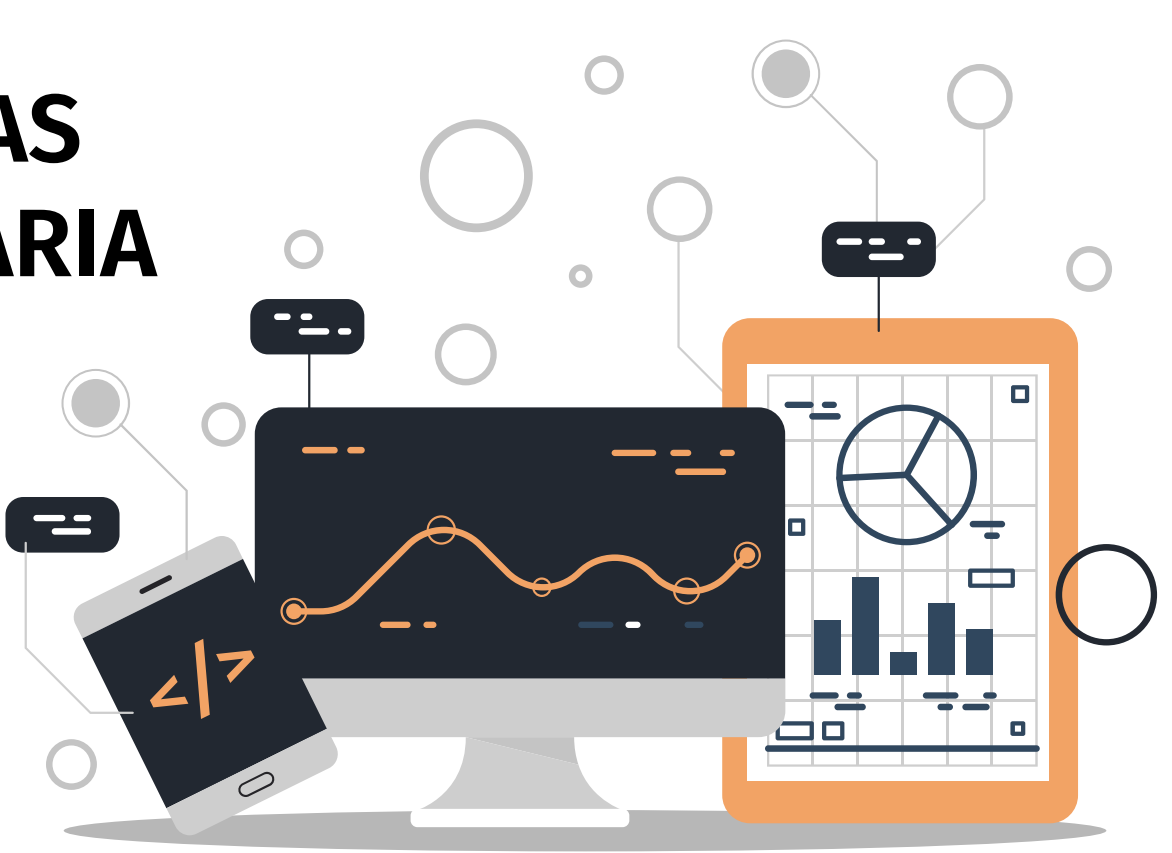

Mestrado em Engenharia Biomédica - Área de Especialização em Informática Médica 2022-2023 António Abelha

## **Outline**

I. Introduction to source control

A. Fundamental concepts behind source control B. Centralized vs. distributed version control

II. Introduction to Git

- A. What is Git? Basic Git concepts and architecture
- B. Git workflows: Creating a new repo (adding, committing code)
- C. HEAD
- D. Git commands (checking out code)
- E. Master vs branch concept
- F. Creating a branch/switching between branches
- G. Merging branches and resolving conflicts

III. Introduction to GitHub

- A. What is GitHub? Basic GitHub concepts
- B. GitHub in practice: Distributed version control
- C. Cloning a remote repo
- D. Fetching/Pushing to a remote repo
- E. Collaborating using Git and GitHub

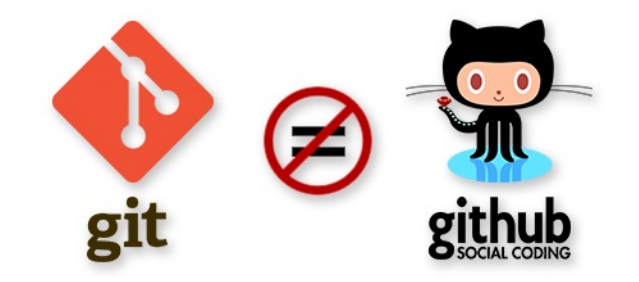

## What is a 'version control system' (VCS)?

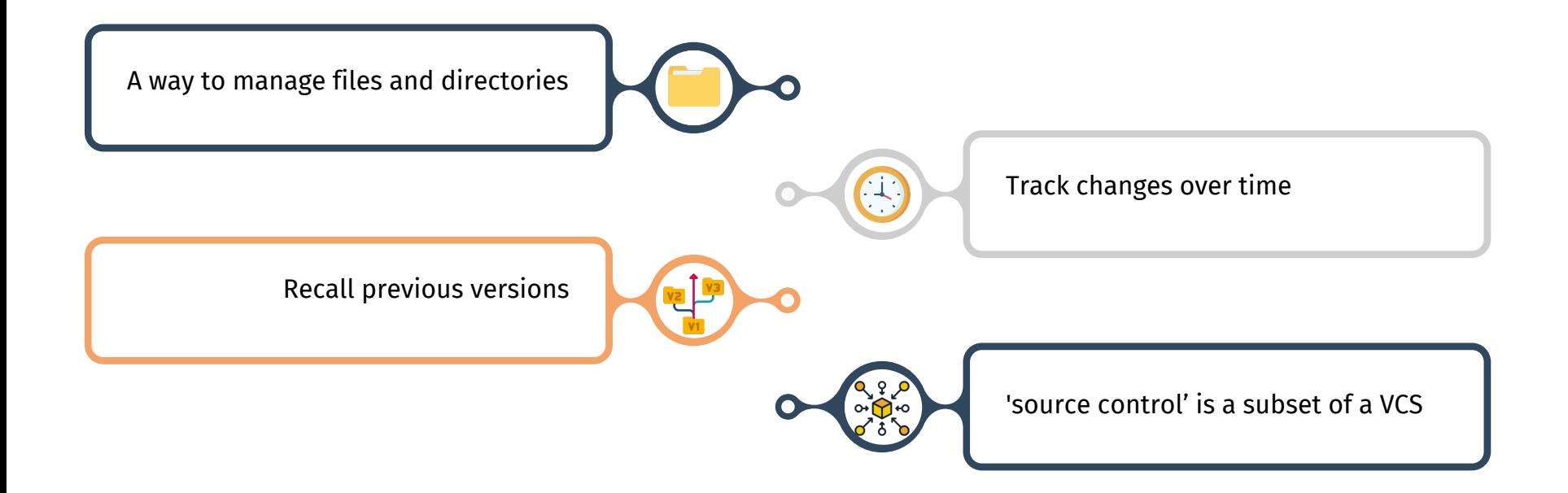

## Distributed version control

No central server. Every developer is a client, the server and the repositor.

This allows each developer to work independently and make changes to their local copy of the repository without requiring constant access to a central server. When changes are ready to be shared with the rest of the team, the developer can push their changes to the remote repository, which will then be available to other developers in the team.

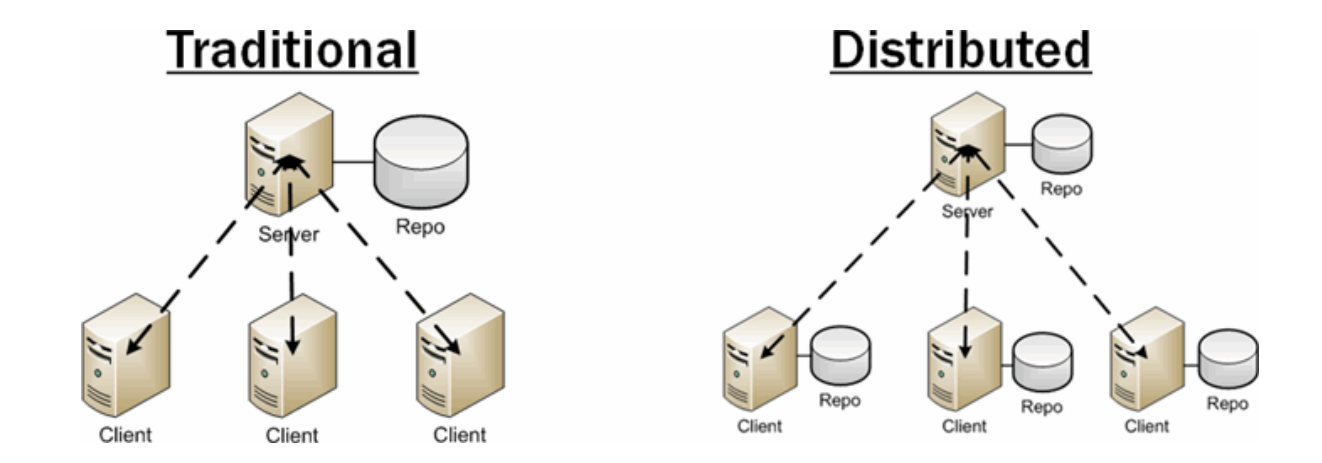

# Git distributed version control

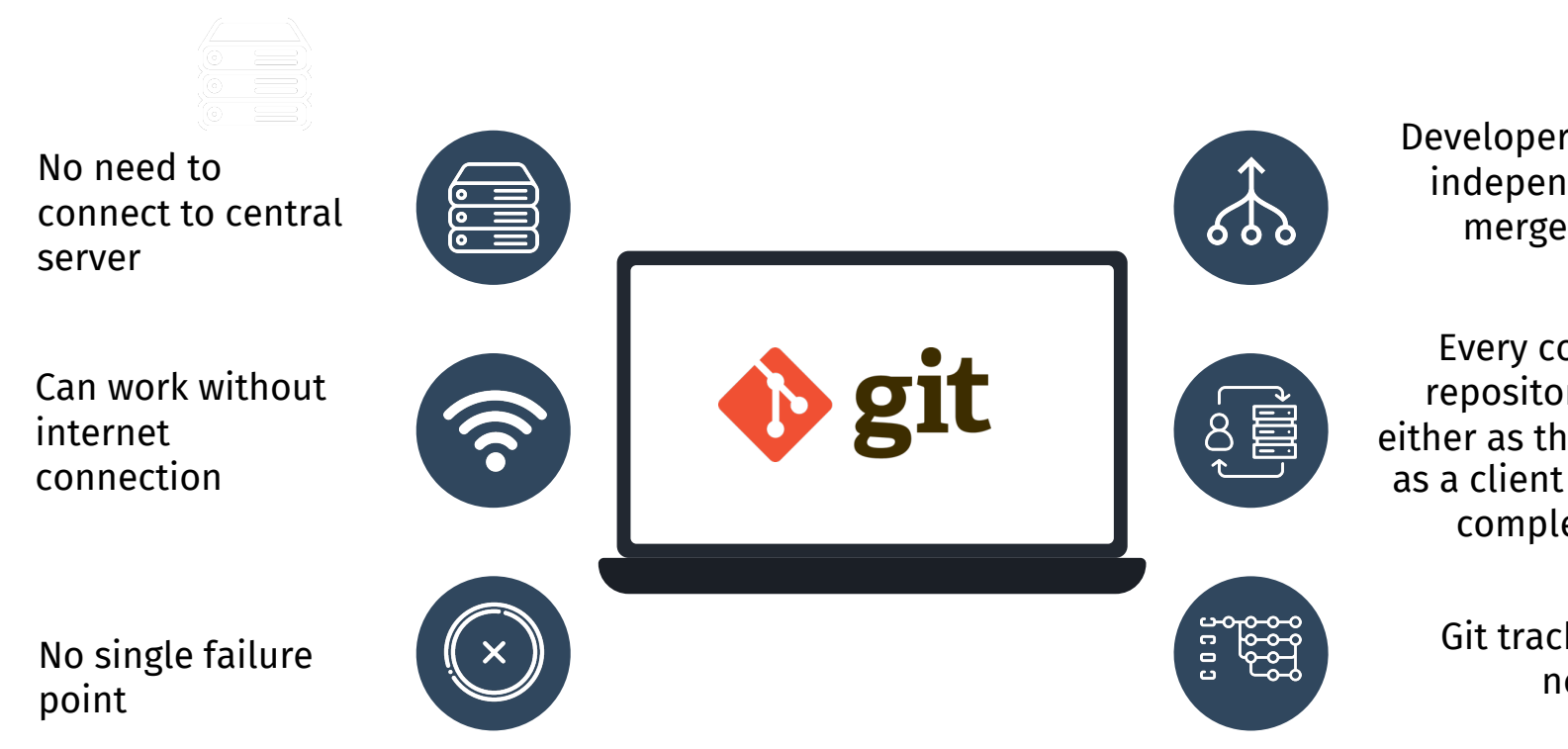

Install Git: https://git-scm.com/book/en/v2/Getting-Started-Installing-Git

## What is a repository?

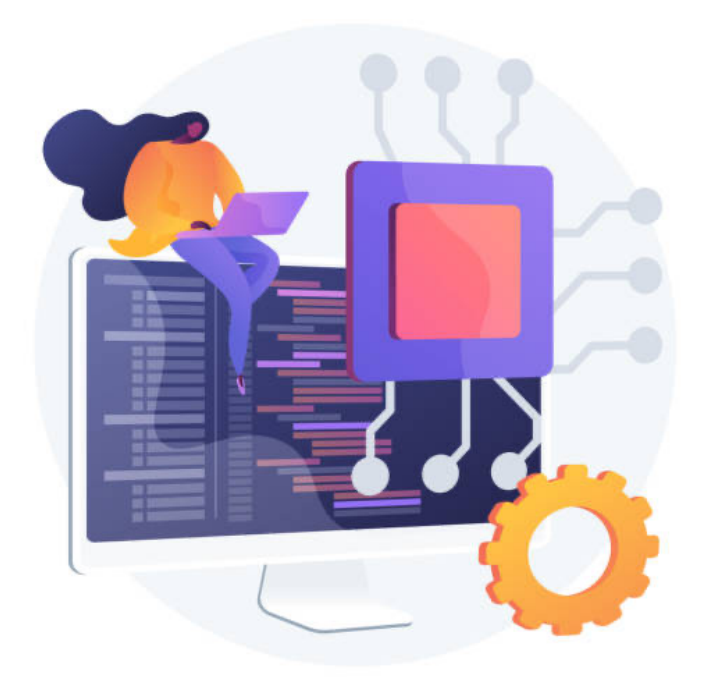

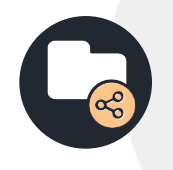

repo = repository

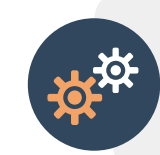

Usually used to organize a single project

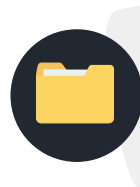

Repos can contain folders and files, images, videos, spreadsheets, and datasets – anything your project needs

#### Git uses a three-tree architecture

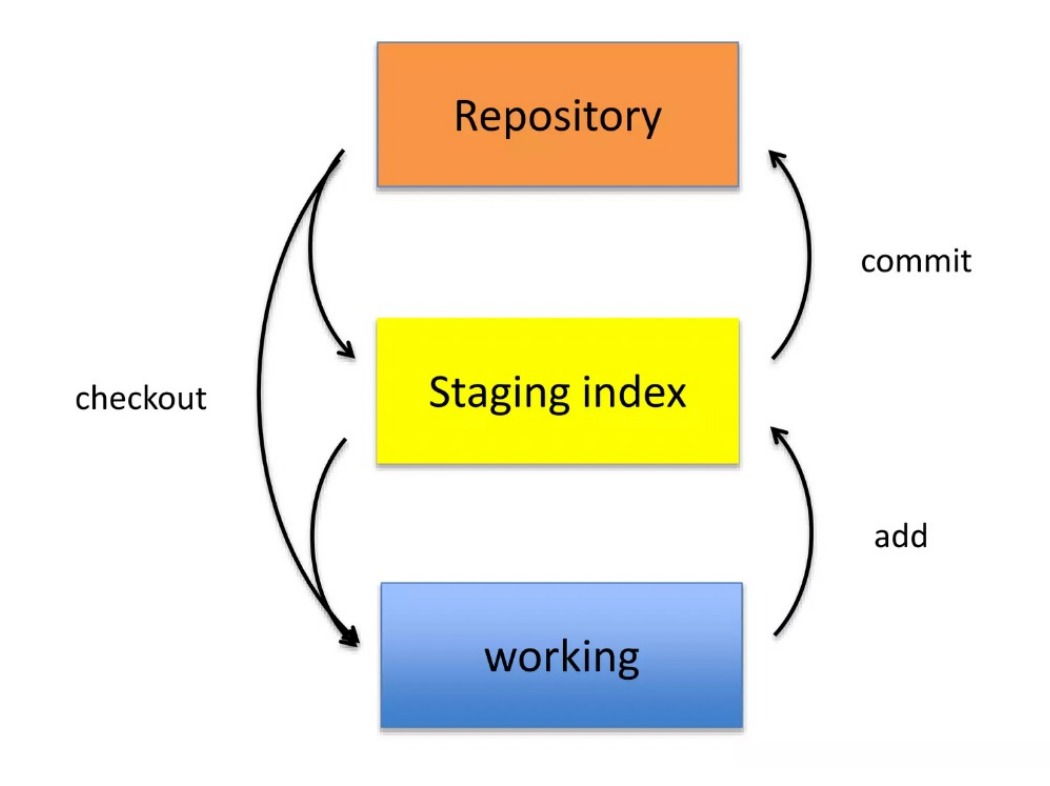

## A simple Git workflow

 $\mathbf{1}$ . Initialize a new project in a directory:

#### git init

[ dolanmi L02029756 ~/Desktop ]\$ mkdir new project [ dolanmi L02029756 ~/Desktop ]\$ cd new project/ [ dolanmi L02029756 ~/Desktop/new\_project ]\$ git init Initialized empty Git repository in /Users/dolanmi/Desktop/new\_project/.git/ [ dolanmi L02029756 ~/Desktop/new\_project ]\$

- $2<sub>1</sub>$ Add a file using a text editor to the directory
- 3. Add every change that has been made to the directory:

#### git add.

4. Commit the change to the repo:

#### git commit -m "important message here"

```
[ dolanmi L02029756 ~/Desktop/new_project ]$ git add.
[ dolanmi L02029756 ~/Desktop/new_project ]$ git commit -m "Add message to file.txt"
[master (root-commit) 1a7e4a5] Add message to file.txt
1 file changed, 1 insertion(+)
create mode 100644 file.txt
 dolanmi L02029756 ~/Desktop/new_project ]$
```
#### After initializing a new Git repo

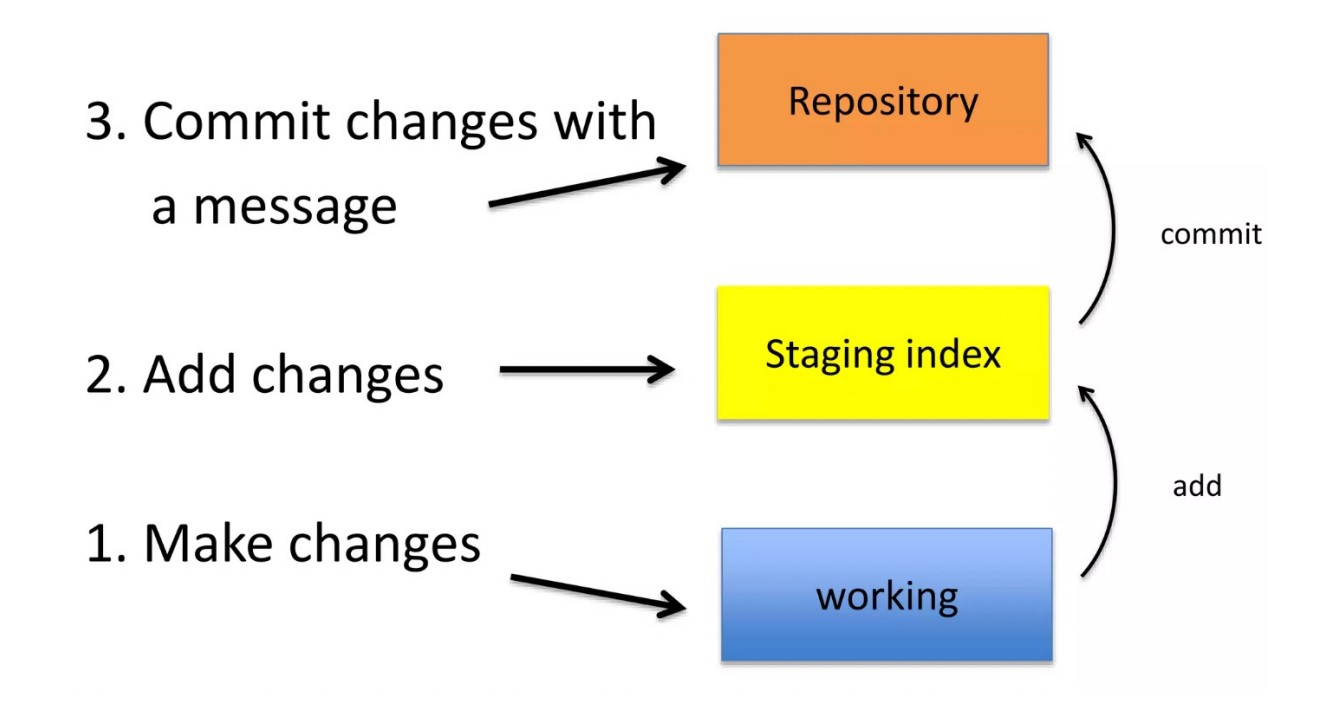

#### Tell what it does (present tense)

A note about commit messages

#### 02

01

Single line summary followed by blank space followed by more complete description

#### 03

Keep lines to <= 72 characters

#### 04

Ticket or bug number helps

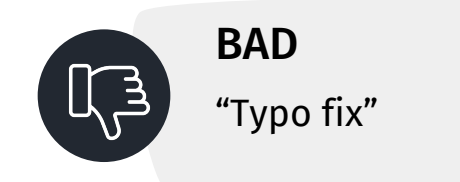

### Good and bad examples

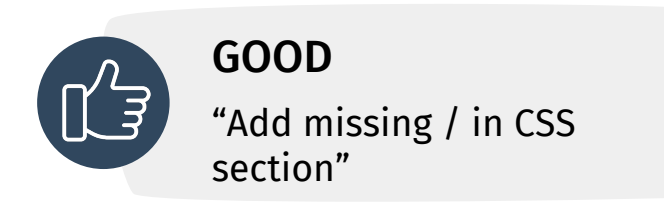

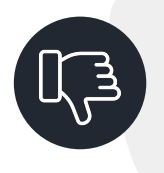

#### BAD

"Updates the table. We'll discuss next Monday with Darrel"

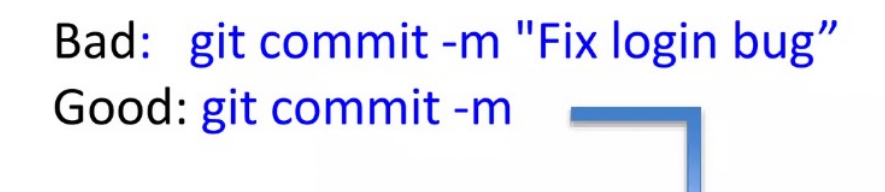

Redirect user to the requested page after login

https://trello.com/path/to/relevant/card

Users were being redirected to the home page after login, which is less useful than redirecting to the page they had originally requested before being redirected to the login form.

- \* Store requested path in a session variable
- \* Redirect to the stored location after successfully logging in the user

#### How do I see what was done?

#### git log

[ dolanmi L02029756 ~/Desktop/new\_project ]\$ git log commit 6c40ffd9ba4ba1567eb6fcd3715f12a15b0a678d Author: mchldln <dolanmi@niaid.nih.gov> Date: Mon May 2 18:11:23 2016 -0400

Add message to text file dolanmi L02029756 ~/Desktop/new\_project ]\$

#### How do I see what was done?

#### git log

dolanmi L02029756 ~/Desktop/new\_project ]\$ git log commit 6c40ffd9ba4ba1567eb6fcd3715f12a15b0a678d Author: mchldln <dolanmi@niaid.nih.gov> Mon May 2 18:11:23 2016 -0400 **Date:** 

Add message to text file dolanmi L02029756 ~/Desktop/new\_project ]\$

dolanmi L02029756 ~/Desktop/bcbb/portal\_project/git/BCBBportalXI ]\$ git log commit f8c00639a649a122446040b15185cc09c4c5c71c Author: Yamil Boo <yamil.booirizarry@nih.gov> Date: Fri Apr 29 15:02:56 2016 -0400

update headers

```
commit eb0cf49cc05786cbc7314982f06af5a9ad93149e
Author: Yamil Boo <yamil.booirizarry@nih.gov>
```
Date: Tue Apr 26 12:07:32 2016 -0400

update name link and about page

commit 44c433a1794cfef211d5116568dcfbe67d518b2f Author: Yamil Boo <yamil.booirizarry@nih.gov>

Date: Mon Apr 25 15:45:27 2016 -0400

remove about, change font family in the name

commit 898be0093a995c08a7a4f99219abee255b94a874 Author: Yamil Boo <yamil.booirizarry@nih.gov> Date: Fri Apr 22 09:30:49 2016 -0400

updating header and sidenav bar

commit c5f689ed0b8c71582b3d301e2282f9e6472962c6

```
Author: Yamil Boo <yamil.booirizarry@nih.gov>
Date: Thu Apr 21 14:29:20 2016 -0400
```

```
change the name to code
```
commit 4463ea2d1c75b80af9d2894feb2eb3ded7fe40c9

commit f8c00639a649a122446040b15185cc09c4c5c71c Author: Yamil Boo <yamil.booirizarry@nih.gov> Date: Fri Apr 29 15:02:56 2016 -0400

update headers

commit eb0cf49cc05786cbc7314982f06af5a9ad93149e Author: Yamil Boo <yamil.booirizarry@nih.gov> Date: Tue Apr 26 12:07:32 2016 -0400

update name link and about page

## The HEAD pointer

- points to a specific commit in repo
- as new commits are made, the pointer changes
- **HEAD always points to the "tip" of the currently checked-out branch in the repo**
- last state of repo (what was checked out initially)
- HEAD points to parent of next commit (where writing the next commit takes place)

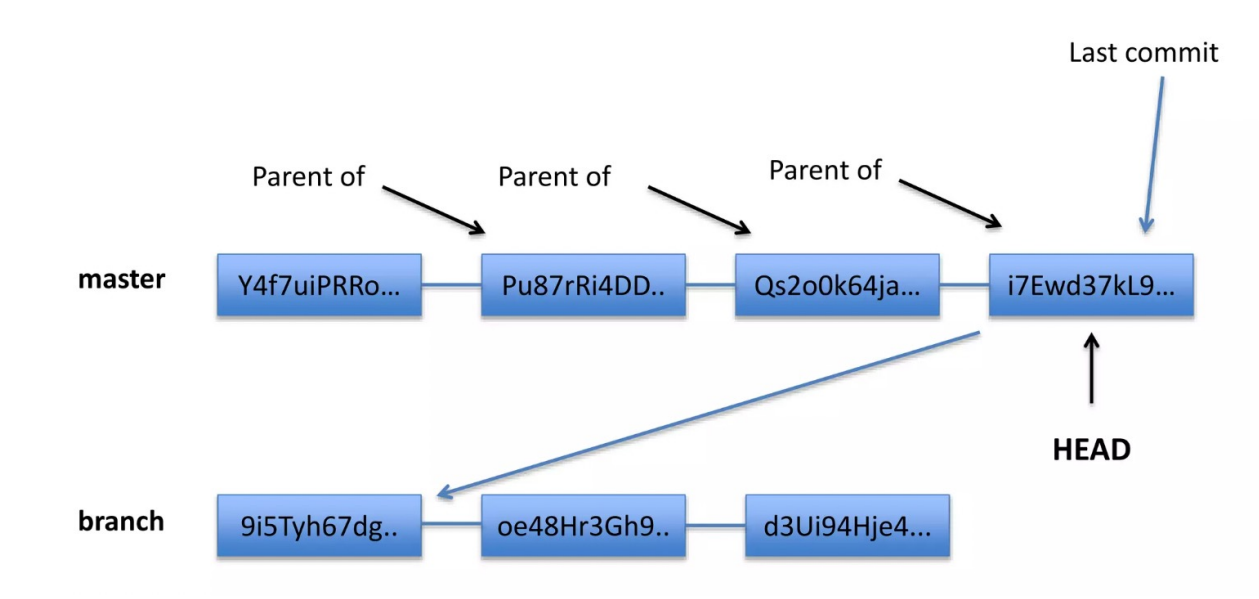

### Which files were changed and where do they sit in the three tree?

#### git status – allows one to see where files are in the three tree scheme

[ dolanmi L02029756 ~/Desktop/new\_project ]\$ git status On branch master Changes not staged for commit: (use "git add <file>..." to update what will be committed) (use "git checkout -- <file>..." to discard changes in working directory)

modified: file.txt

no changes added to commit (use "git add" and/or "git commit -a")

[ dolanmi L02029756 ~/Desktop/new\_project ]\$ git status On branch master Changes to be committed: (use "git reset HEAD <file>..." to unstage)

> modified: file.txt

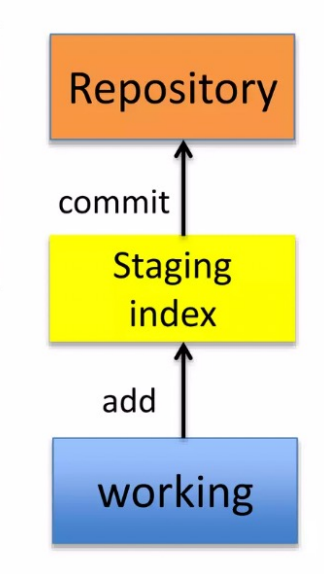

### What changed in working directory?

git diff – compares changes to files between repo and working directory

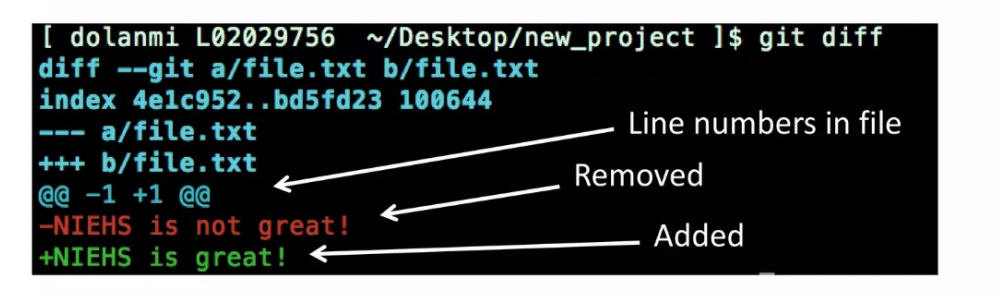

*Note:* git diff --staged - compares staging index to repo

*Note:* git diff filename can be used as well

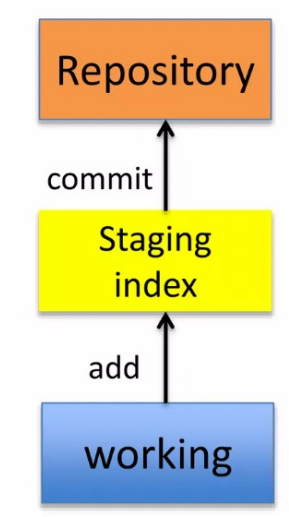

## Deleting files from repo

git rm filename.txt

• moves deleted file change to staging area

• It is not enough to delete the file in your working directory. You must commit the change.

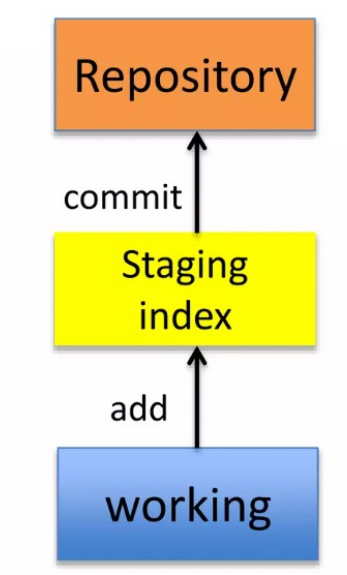

## Deleting files from repo

```
[ dolanmi L02029756 ~/Desktop/new_project ]$ git add file.txt
[ dolanmi L02029756 ~/Desktop/new_project ]$ git commit -m "message"
[master (root-commit) 1edeae8] message
1 file changed, 1 insertion(+)
create mode 100644 file.txt
[ dolanmi L02029756 ~/Desktop/new_project ]$ git status
On branch master
nothing to commit, working directory clean
[ dolanmi L02029756 ~/Desktop/new project ]$ git rm file.txt
rm 'file.txt'
[ dolanmi L02029756 ~/Desktop/new_project ]$ git status
On branch master
Changes to be committed:
  (use "git reset HEAD <file>..." to unstage)
       deleted: file.txt
```

```
dolanmi L02029756 ~/Desktop/new_project ]$ git commit -m "delete file.txt"
[master c4f8073] delete file.txt
1 file changed, 1 deletion(-)
delete mode 100644 file.txt
```
[ dolanmi L02029756 ~/Desktop/new\_project ]\$ git status On branch master nothing to commit, working directory clean

## Moving (renaming files)

#### git my filename1.txt filename2.txt

dolanmi L02029756 ~/Desktop/new\_project ]\$ git mv file2.txt file1.txt [ dolanmi L02029756 ~/Desktop/new\_project ]\$ git status On branch master Changes to be committed: (use "git reset HEAD <file>..." to unstage) renamed: file2.txt -> file1.txt

Note: File file1.txt was committed to repo earlier.

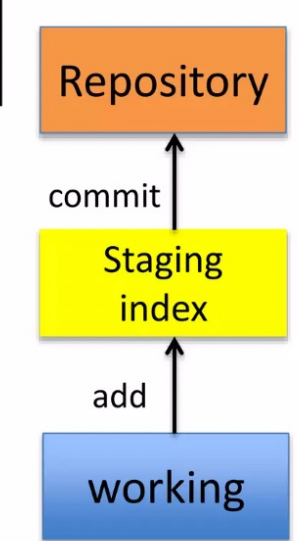

#### Good news!

git init

git status

git log

git add

git commit

git diff

git rm

git mv

75% of the time you'll be using only these commands

## What if I want to undo changes made to working directory?

#### git checkout something

(where "something" is a file or an entire branch)

- git checkout will grab the file from the repo checkout
- Example: git checkout -- file1.txt ("checkout file 'file1.txt' from the current branch")

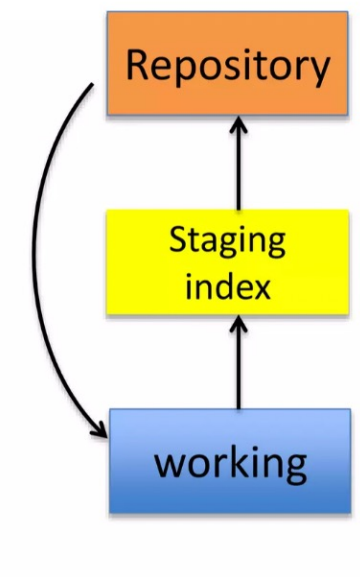

#### What if I want to undo changes added to staging area?

#### git reset HEAD filename.txt

```
Repository
 dolanmi L02029756 ~/Desktop/new project2 ]$ vi file4.txt
[ dolanmi L02029756 ~/Desktop/new project2 ]$ git add.
[ dolanmi L02029756 ~/Desktop/new_project2 ]$ git status
On branch master
Changes to be committed:
                                                                              commit
  (use "git reset HEAD <file>..." to unstage)
                                                                                  Staging
       modified:
                   file4.txt
                                                                                   index
 dolanmi L02029756 ~/Desktop/new_project2 ]$ git reset HEAD file4.txt
Unstaged changes after reset:
                                                                                 add
       file4.txt
[ dolanmi L02029756 ~/Desktop/new_project2 ]$ git status
On branch master
Changes not staged for commit:
                                                                                 working
  (use "git add <file>..." to update what will be committed)
  (use "git checkout -- <file>..." to discard changes in working directory)
       modified:
                   file4.txt
no changes added to commit (use "git add" and/or "git commit -a")
```
## What if I want to undo changes added commited to the repo?

git commit --amend -m "message"

- allows one to amend a change to the last  $\bullet$ commit
- anything in staging area will be amended  $\bullet$ to the last commit

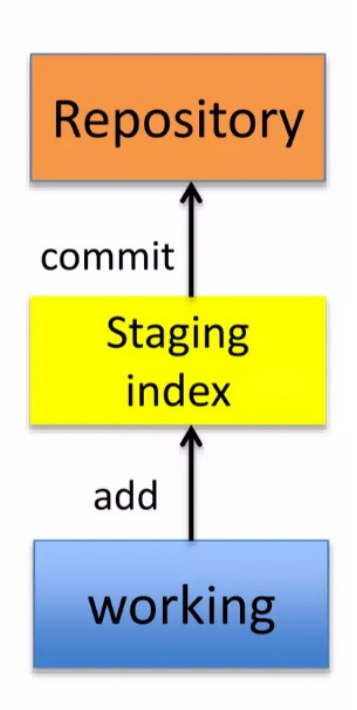

Note: To undo changes to older commits, make a new commit

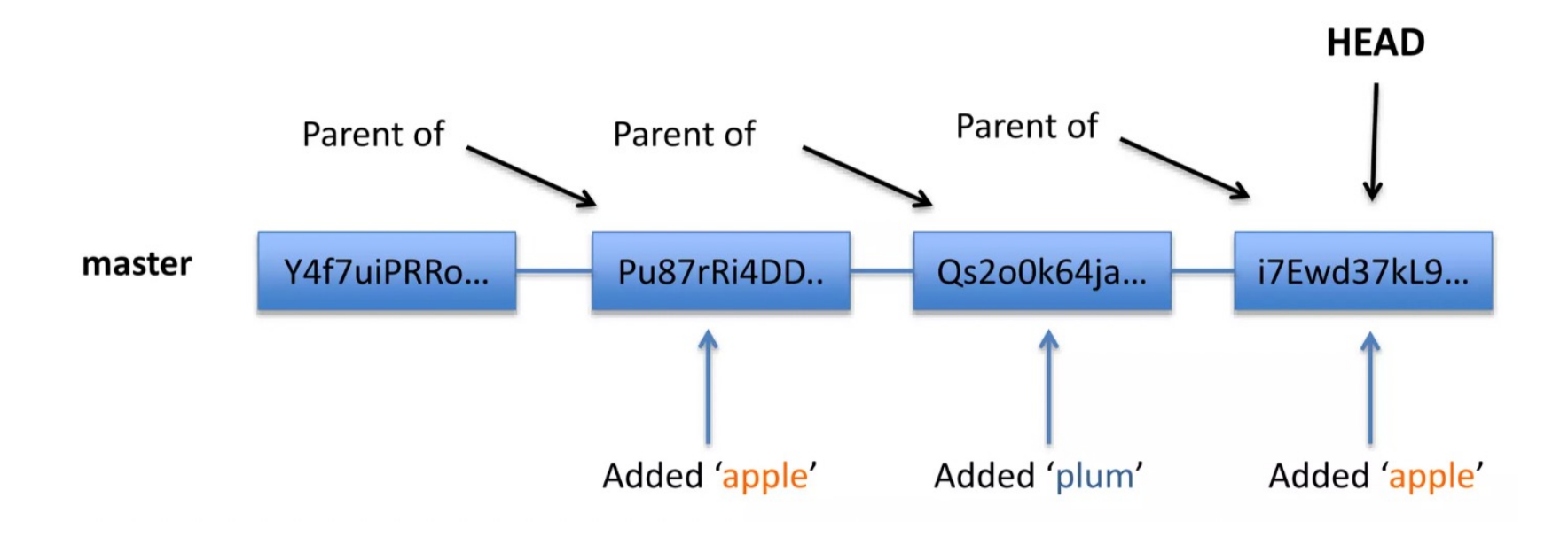

#### Obtain older versions

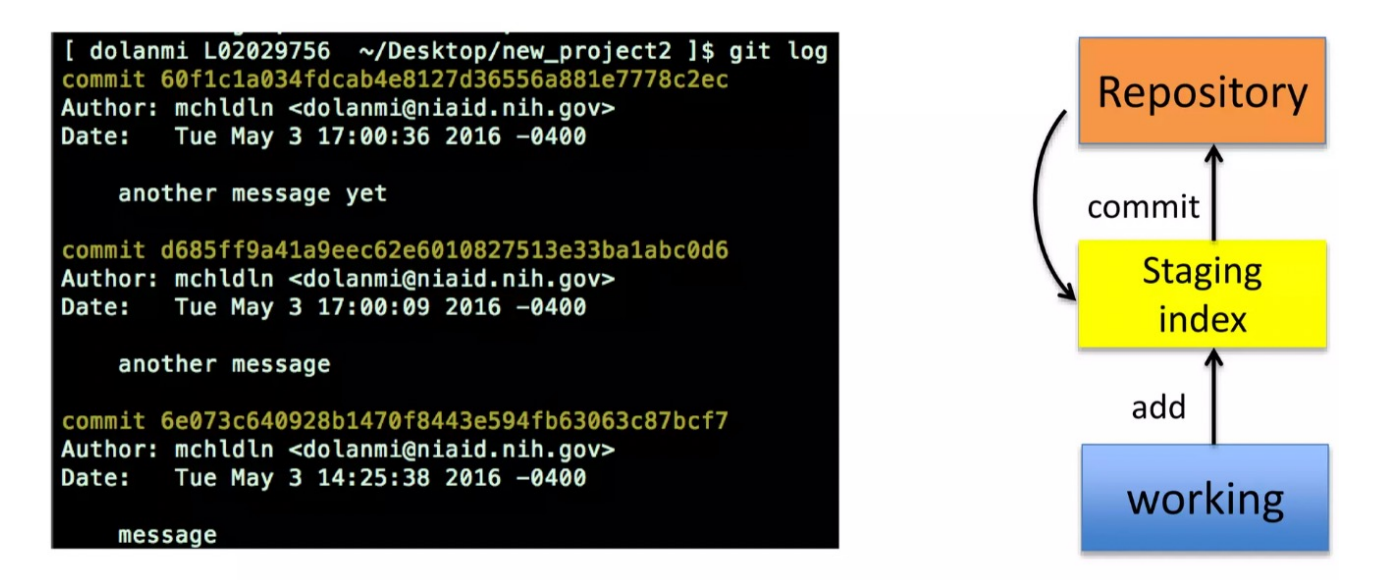

#### git checkout 6e073c640928b -- filename.txt

*Note:* Checking out older commits places them into the staging area

#### git checkout 6e073c640928b -- filename.txt

```
dolanmi L02029756 ~/Desktop/new_project2 ]$ qit checkout 6e073c640928b -- file4.txt
[ dolanmi L02029756 ~/Desktop/new_project2 ]$ git status
On branch master
Changes to be committed:
                                                                                Repository
  (use "git reset HEAD <file>..." to unstage)
       modified: file4.txt
[ dolanmi L02029756 ~/Desktop/new_project2 ]$ git diff
[ dolanmi L02029756 ~/Desktop/new_project2 ]$ git diff --staged
                                                                                    Staging
diff --git a/file4.txt b/file4.txt
index 56392a0..9c595a6 100644
                                                                                     index
--- a/file4.txt+++ b/file4.txt
00 - 1 + 100-temp temp temp 2
+temp
[ dolanmi L02029756 ~/Desktop/new_project2 ]$ git reset HEAD file4.txt
                                                                                   working
Unstaged changes after reset:
       file4.txt
```
#### Which files are in a repo?

git Is-tree tree-ish

**tree-ish**  $-$  a way to reference a repo

full SHA, part SHA, HEAD, others

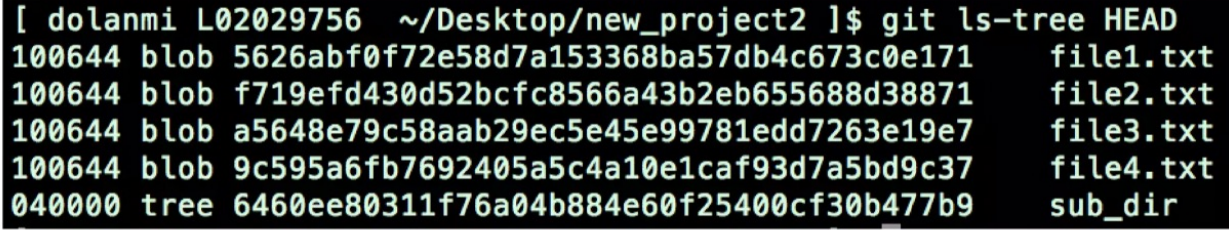

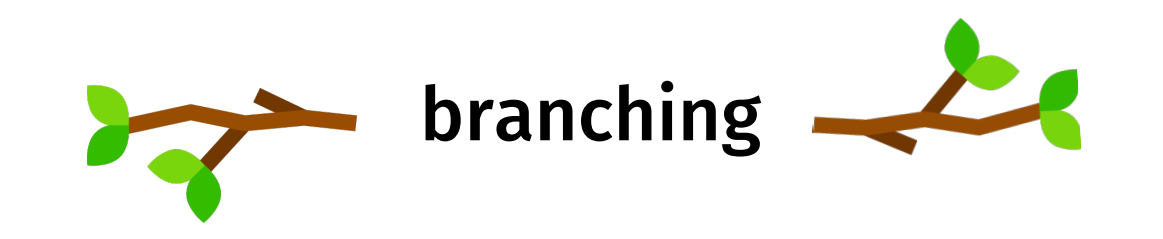

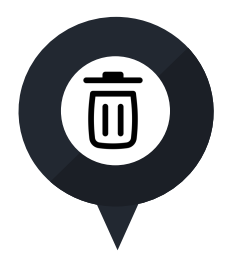

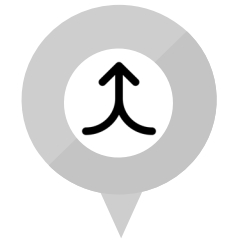

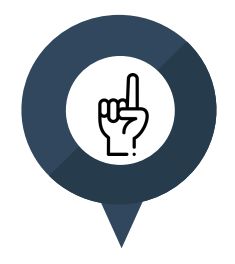

Allows one to try new ideas

If an idea doesn't work, throw away the branch. Don't have to undo many changes to master branch

If it does work, merge ideas into marter branch

There is only one working directory

## Branching and merging example

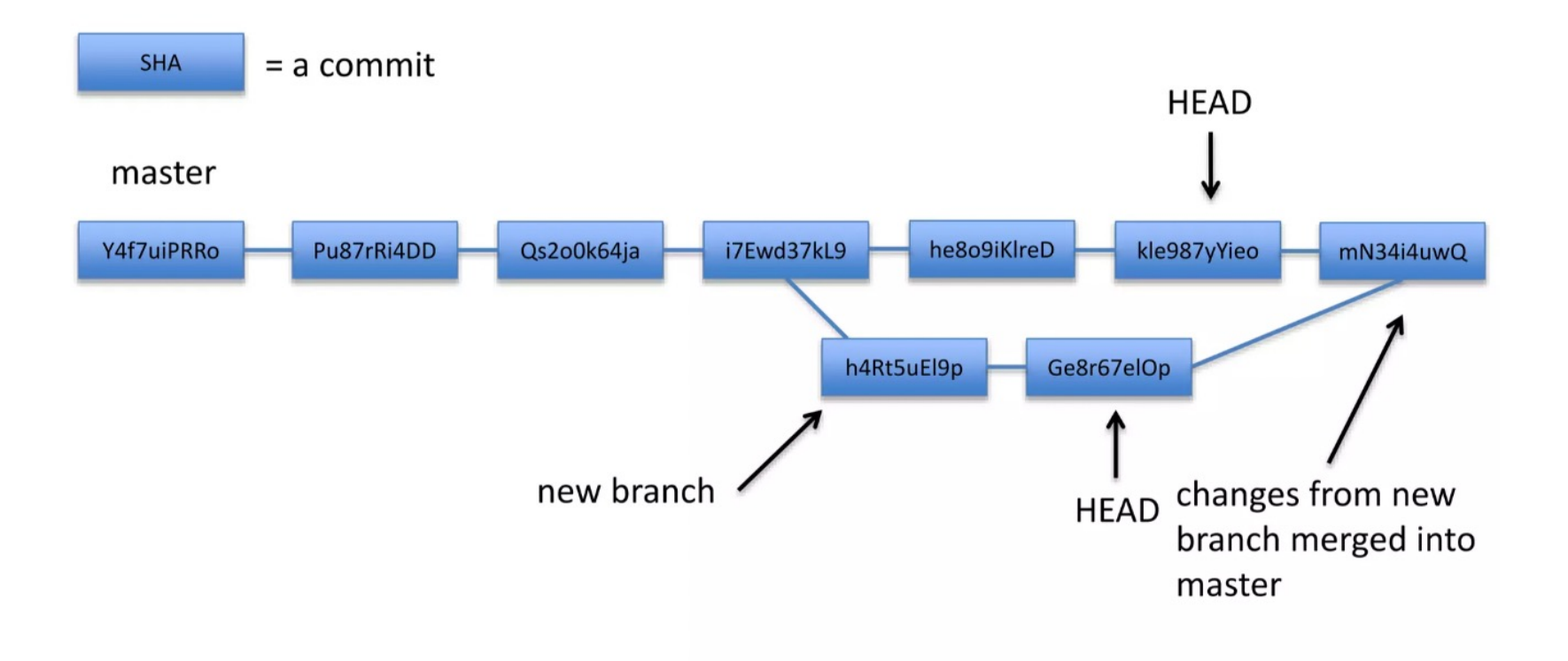

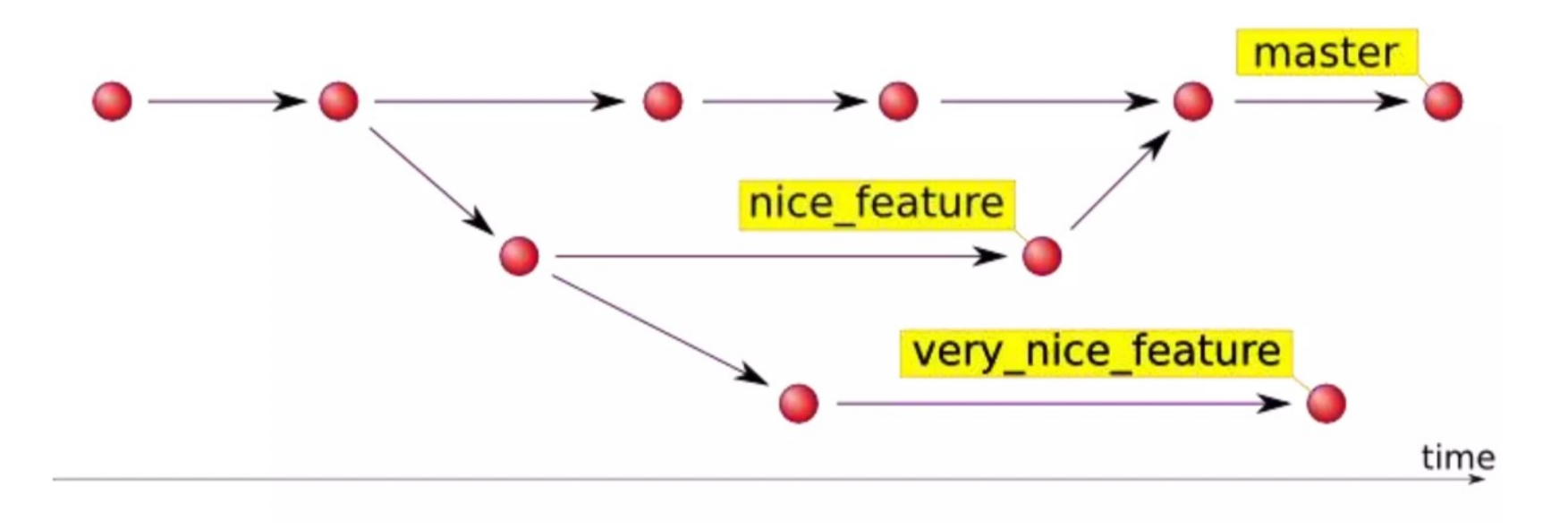

#### In which branch am I?

git branch

[dolanmi]\$ git branch master

#### How do I create a new branch?

git branch new branch name

[dolanmi]\$ git branch \* master new\_feature

*Note:* At this point, both HEADs of the branches are pointing to the same commit (that of master)

#### How do I switch to new branch?

git checkout new branch name

[dolanmi]\$ git checkout new\_feature Switched to branch 'new\_feature' [dolanmi]\$ git branch master new\_feature

At this point, one can switch between branches, making commits, etc. in either branch, while the two stay separate from one another.

Note: In order to switch to another branch, your current working directory must be clean (no conflicts, resulting in data loss).

## Comparing branches

git diff first\_branch..second\_branch

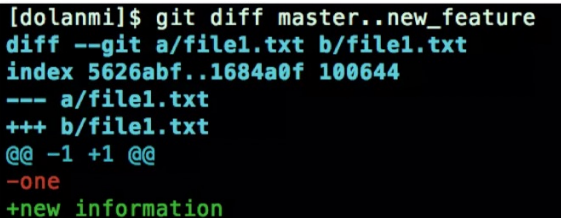

#### How do I merge a branch?

From the branch into which you want to merge another  $branch...$ 

git merge branch to merge

```
[dolanmi]$ git branch
* master
 new_feature
[dolanmi]$ git merge new_feature
Updating 3789cd3..1214807
Fast-forward
file1.txt \vert 2 +
1 file changed, 1 insertion(+), 1 deletion(-)
[dolanmi]$ git diff master..new_feature
[dolanmi]$
```
*Note:* Always have a clean working directory when merging

## **Merge conflits**

#### What if there are two changes to same line in two different commits?

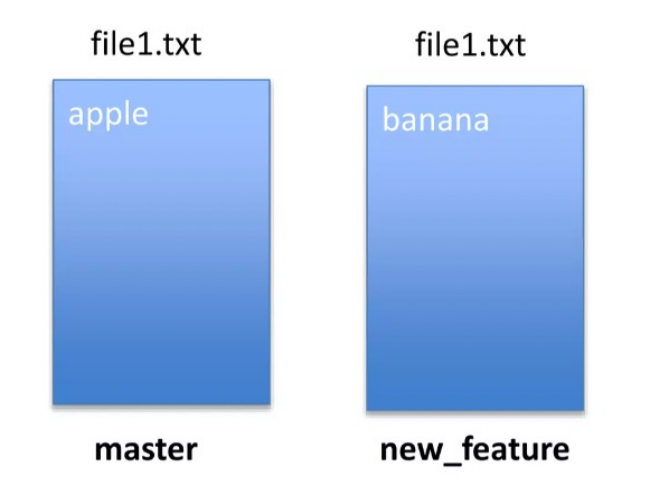

[dolanmi]\$ git merge new\_feature Auto-merging file1.txt CONFLICT (content): Merge conflict in file1.txt Automatic merge failed; fix conflicts and then commit the result.

## **Resolving merge conflits**

Git will notate the conflict in the files!

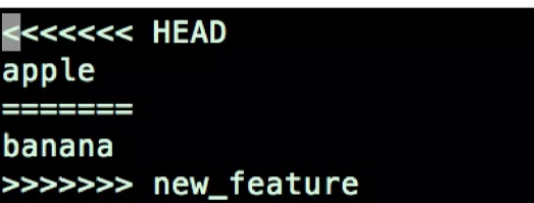

#### **Solutions:**

- 1. Abort the merge using git merge  $-$ abort
- 2. Manually fix the conflict
- 3. Use a merge tool (there are many out there)

## Graphing merge history

git log --graph --oneline --all --decorate

```
[dolanmi]$ git log --graph --oneline --all --decorate
    7367e1e (HEAD -> master) fix merge conflict
  * b4f09a5 (new_feature) add banana
   df043c1 add apple
  1214807 new information added
* 3789cd3 file3.txt
* 6bfebcd new dir
* 730c6bd files
* 48flecf c
* 60f1c1a another message yet
* d685ff9 another message
* 6e073c6 message
```
Merge often

#### Tips to reduce merge pain

Keep commits small/focused

**3**

**1**

**2**

Bring changes occurring to master into your branch frequently ("tracking")

#### **Renaming and deleting branches**

git branch -m/--move old\_name new\_name

git branch - d branch name

Note: Must not be in branch name *Note:* Must not have commits in branch name unmerged in branch from which you are deleting

git branch -D branch name

*Note*: If you are \*really\* sure that you want to delete branch with commits

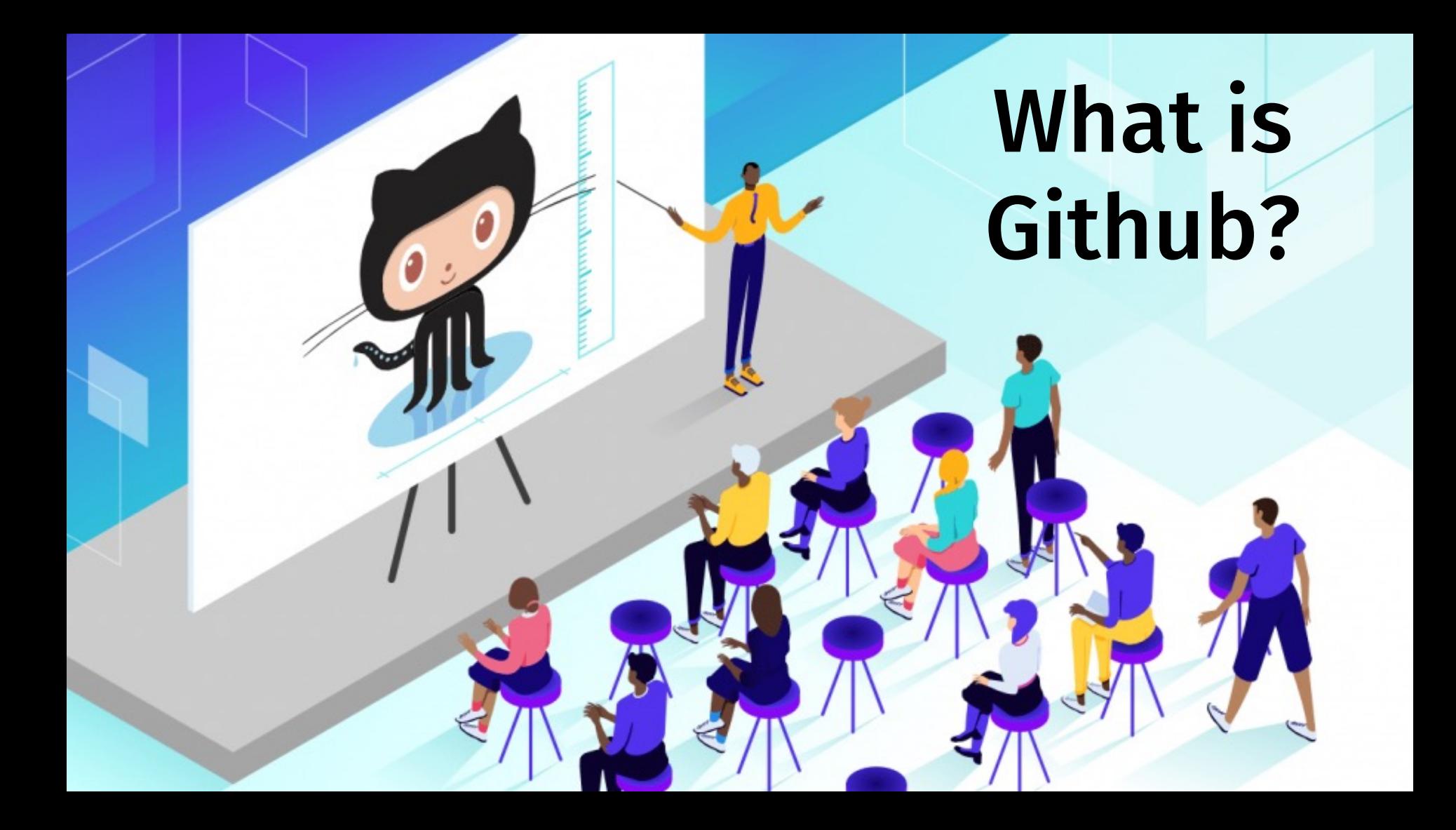

#### Github

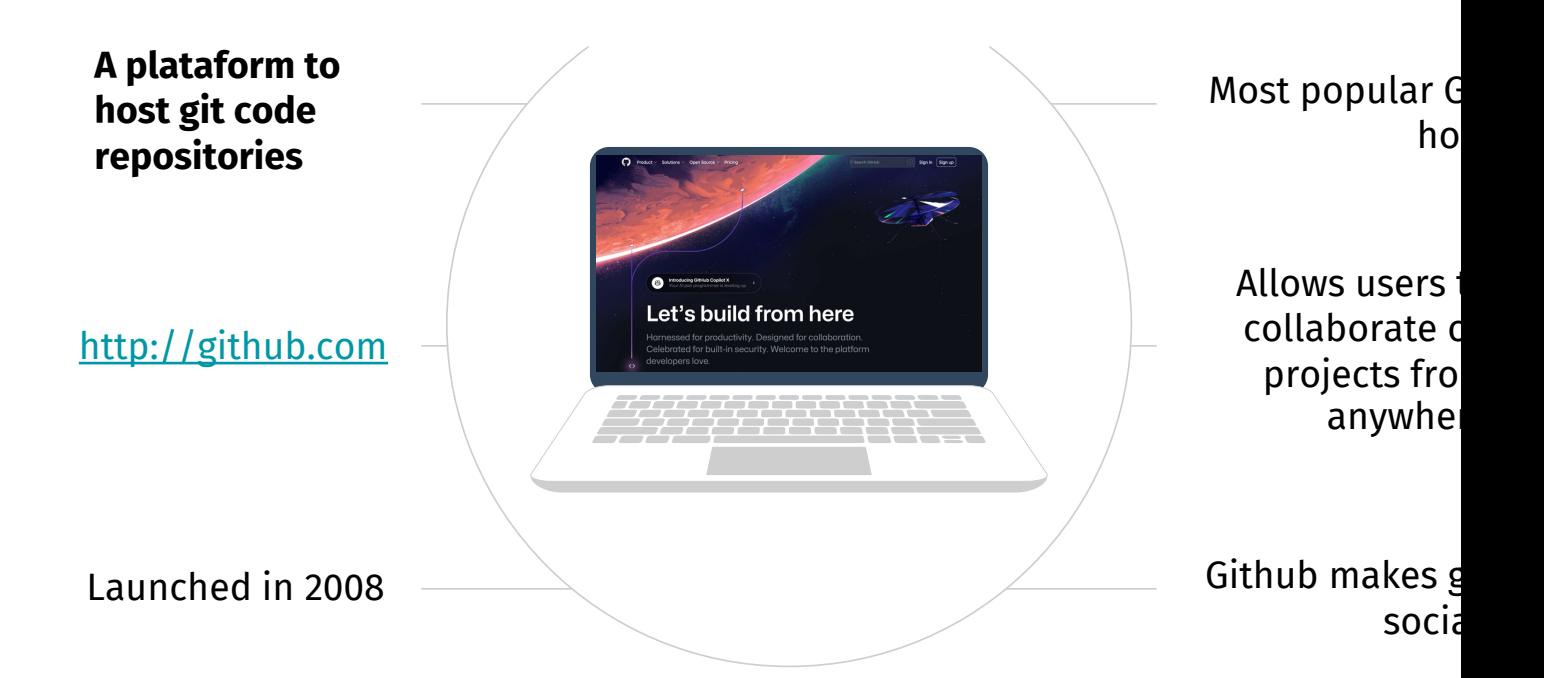

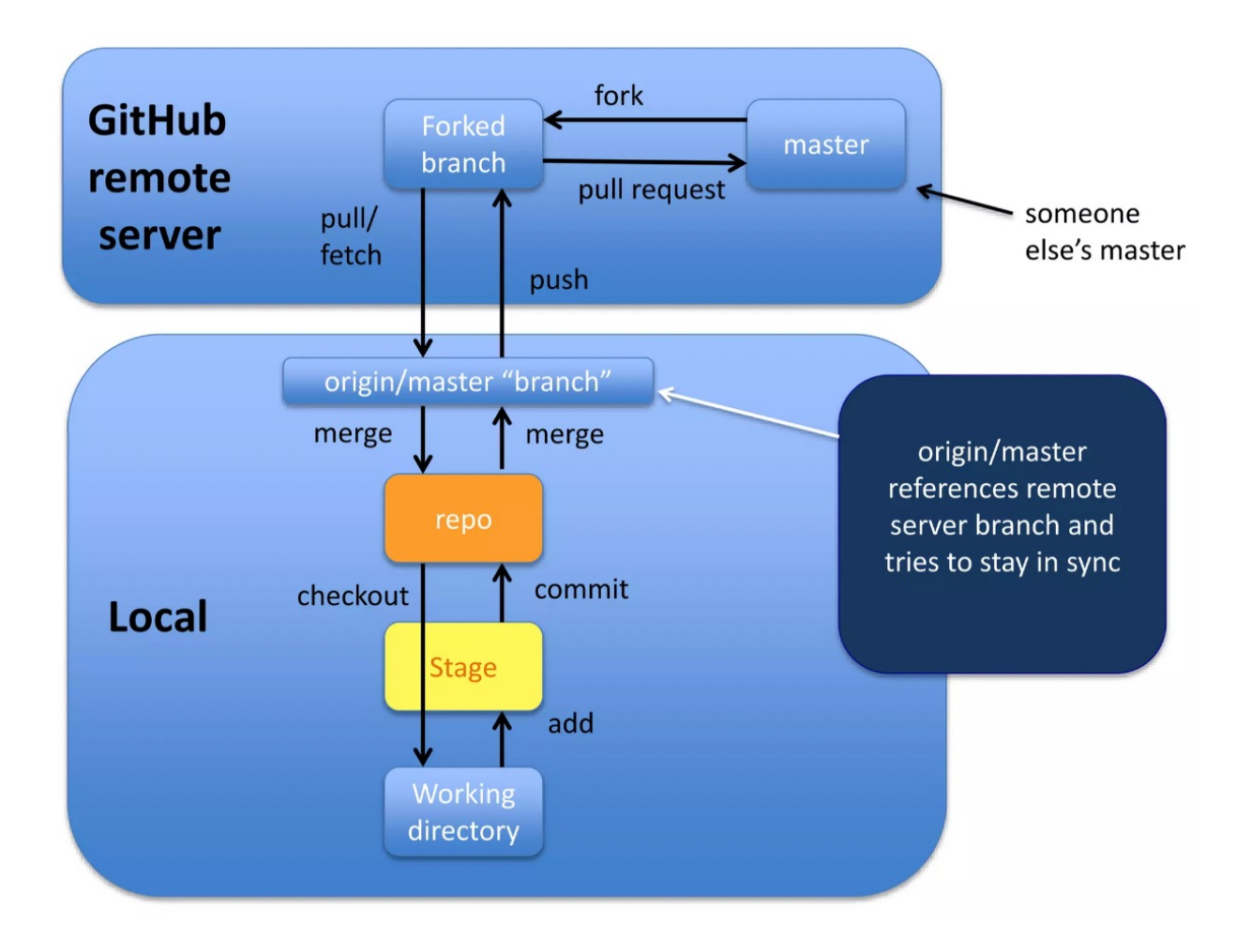

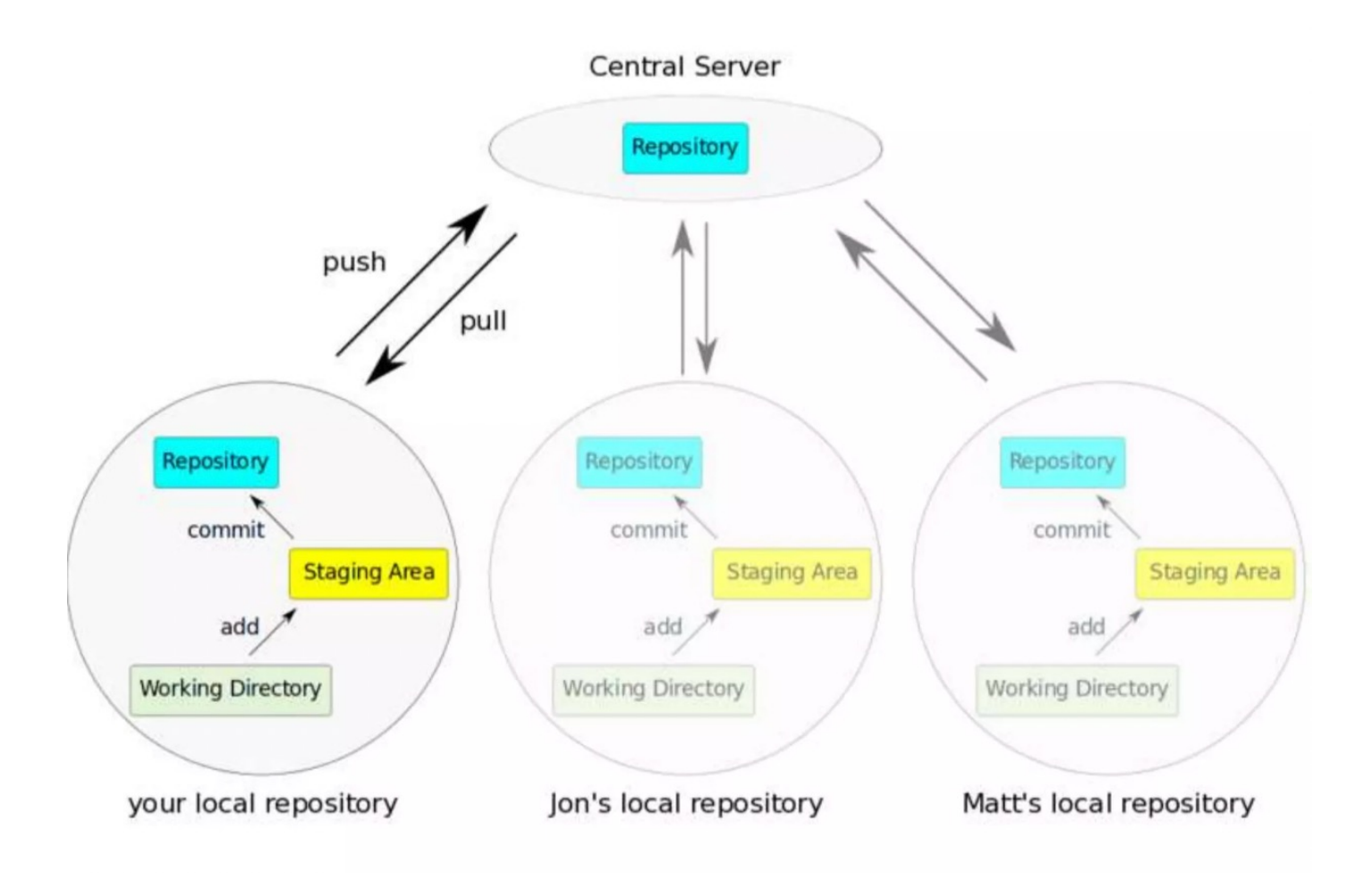

#### Copying (cloning) files from remote repo to local machine

#### git clone URL <new dir name>

[dolanmi]\$ git clone https://github.com/mchldln/open-sourcerer.git program\_one Cloning into 'program one'... remote: Counting objects: 294. done. remote: Total 294 (delta 0), reused 0 (delta 0), pack-reused 294 Receiving objects: 100% (294/294), 45.83 KiB | 0 bytes/s, done. Resolving deltas: 100% (149/149), done. Checking connectivity... done. [dolanmi]\$ ls program one [dolanmi]\$ cd program one/ Idolanmil\$ ls -aFlt total 72 drwxrwxr-x 9 dolanmi NIH\Domain Users 306 May 4 17:26 ./ drwxrwxr-x 13 dolanmi NIH\Domain Users 442 May 4 17:26 .git/ -rw-rw-r-- 1 dolanmi NIH\Domain Users 19 May 4 17:26 .gitignore -rw-rw-r-- 1 dolanmi NIH\Domain Users 586 May 4 17:26 README.md -rw-rw-r-- 1 dolanmi NIH\Domain Users 2938 May 4 17:26 collaborative-story.txt -rw-rw-r-- 1 dolanmi NIH\Domain Users 138 May 4 17:26 new-features.txt -rw-rw-r-- 1 dolanmi NIH\Domain Users 12984 May 4 17:26 script.md -rw-rw-r-- 1 dolanmi NIH\Domain Users 192 May 4 17:26 ultimate-cookie.txt drwxrwxr-x 3 dolanmi NIH\Domain Users 102 May 4 17:26 ../

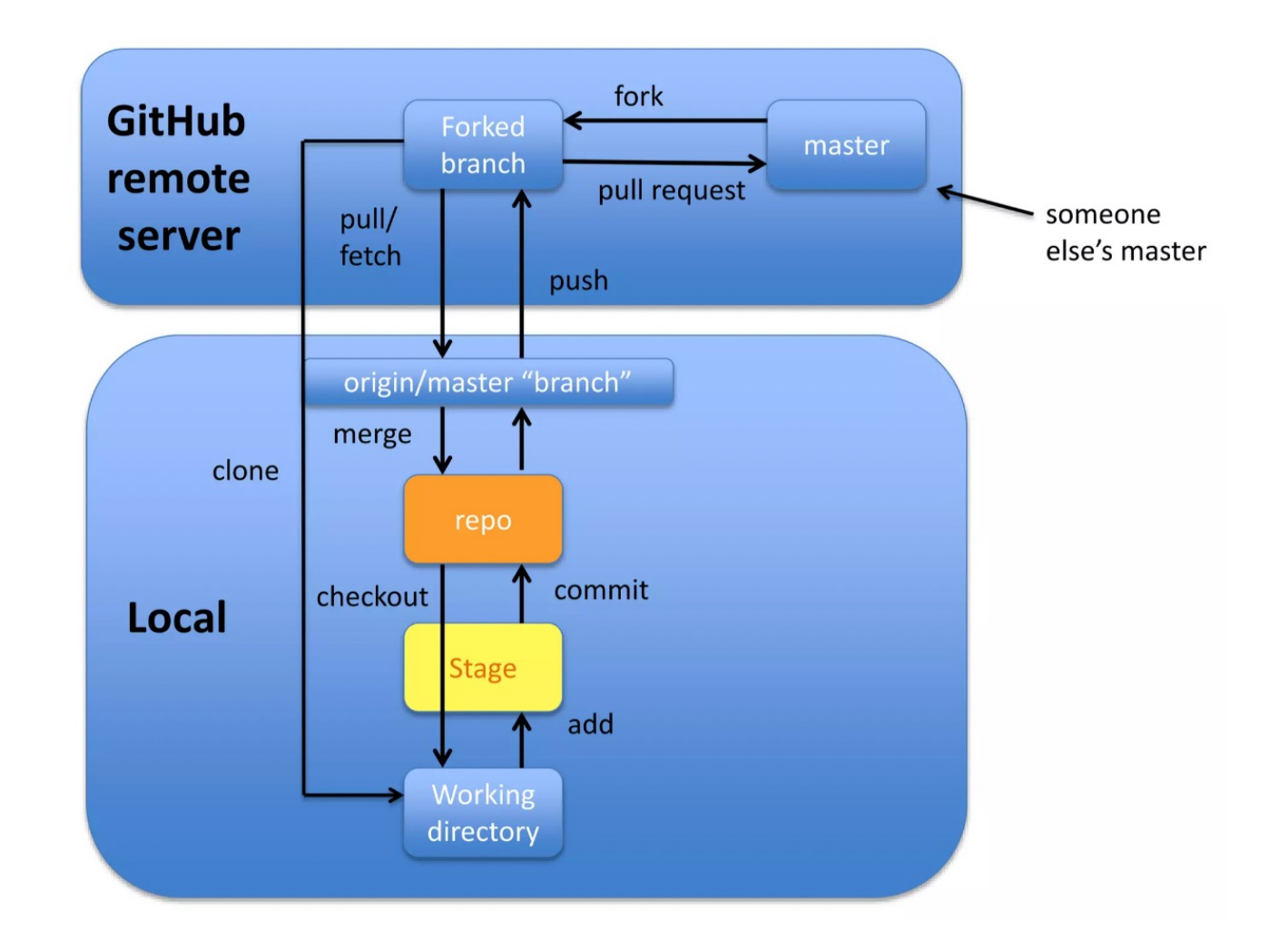

#### How do I link my local repo to a remote repo?

#### git remote add <alias> <URL>

*Note*: This just establishes a connection...no files are copied/moved

*Note:* Yes! You may have more than one remote linked to your local directory!

## Which remotes am I linked to?

git remote

#### Pushing to a remote repo

#### git push local branch alias branch name

[dolanmi]\$ git push origin master Counting objects: 3, done. Delta compression using up to 8 threads. Compressing objects: 100% (3/3), done. Writing objects:  $100\%$  (3/3), 280 bytes | 0 bytes/s, done. Total 3 (delta 2), reused 0 (delta 0) To https://github.com/mchldln/open-sourcerer.git ecd0d3b..212432e master -> master

### Fetching from a remote repo

git fetch remote repo name

#### Fetch in no way changes a your working dir or any commits that you've made.

- Fetch before you work
- Fetch before you push
- Fetch often

git merge must be done to merge fetched changes into local branch

## Collaborating with Git

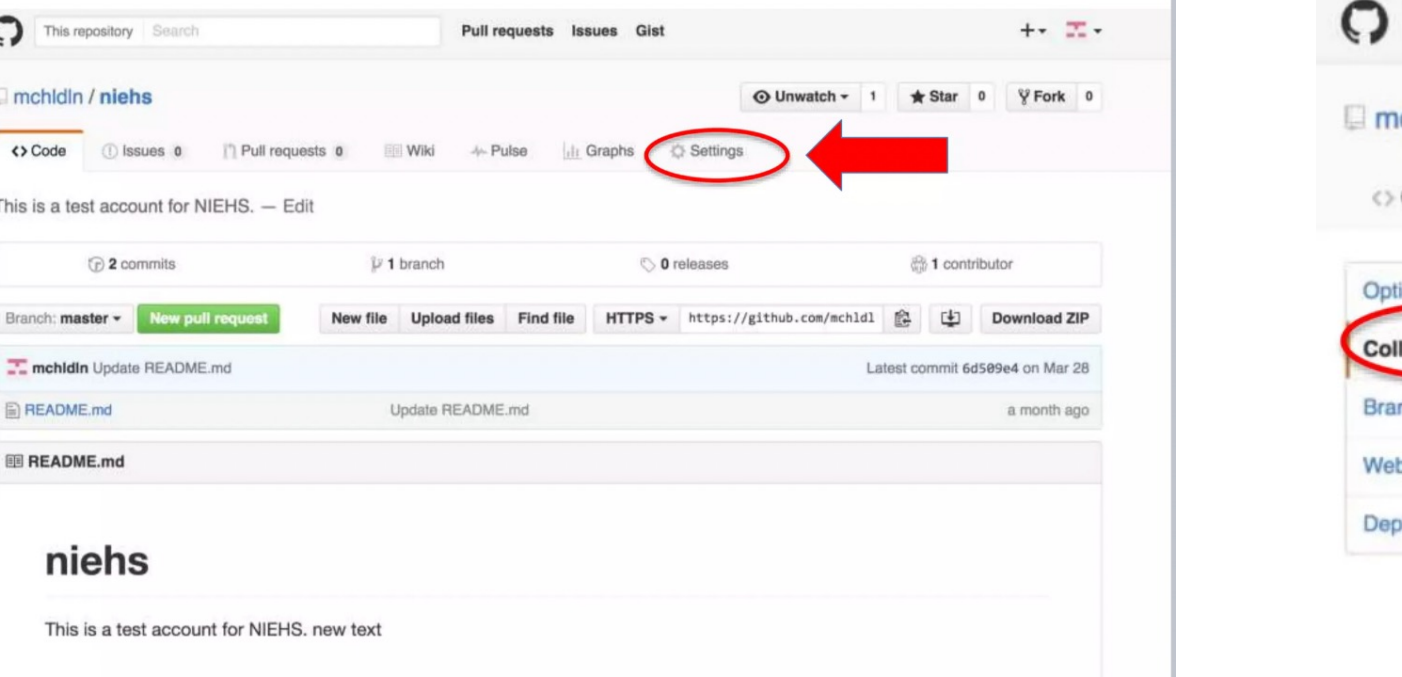

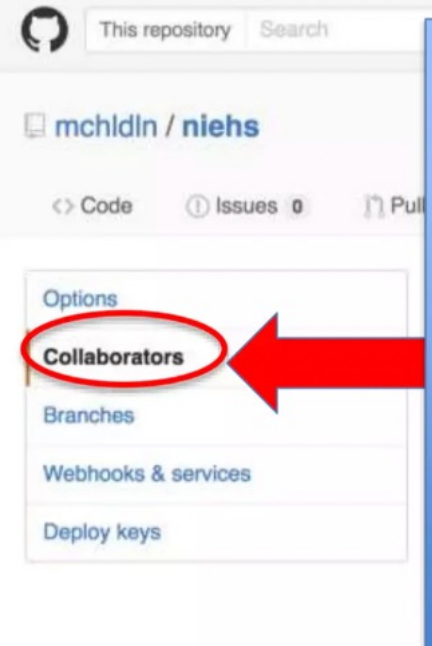

Email sent along with link; collaborator has read/write access

## Good resources

Git from Git: https://git-scm.com/book/en/v2\

A guided tour that walks through the fundamentals of Git: https://githowto.com

Git tutorial from Atlassian: https://www.atlassian.com/git/tutorials/

A number of easy-to-understand guides by the GitHub folks https://guides.github.com

# **APLICAÇÕES INFORMÁTICAS EM ENGENHARIA BIOMÉDICA**

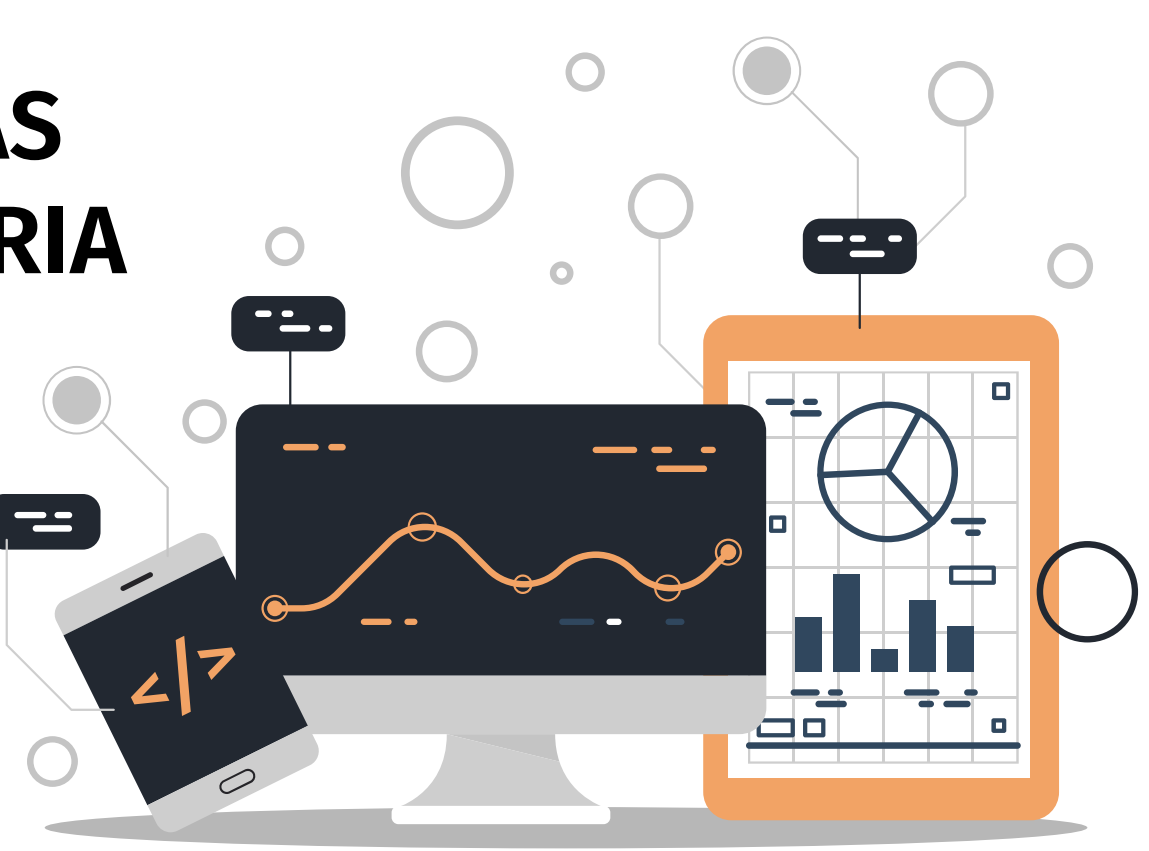

Mestrado em Engenharia Biomédica - Área de Especialização em Informática Médica 2022-2023 Cristiana Neto